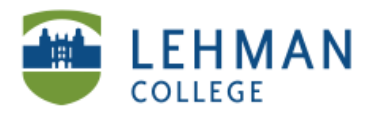

## **Importing Assessments from Microsoft Word**

**In Notebook Software: Click Response > Select Import Questions From > Select Microsoft Word**

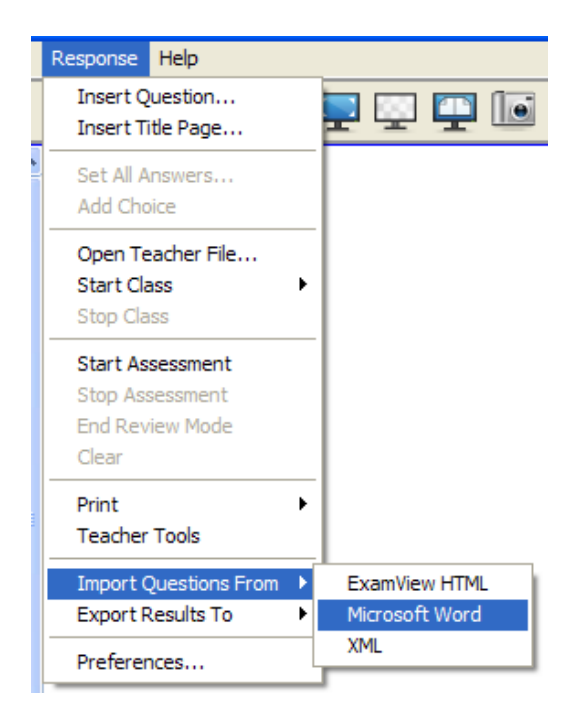

**> Locate the document > Open (Questions will automatically upload into Notebook**

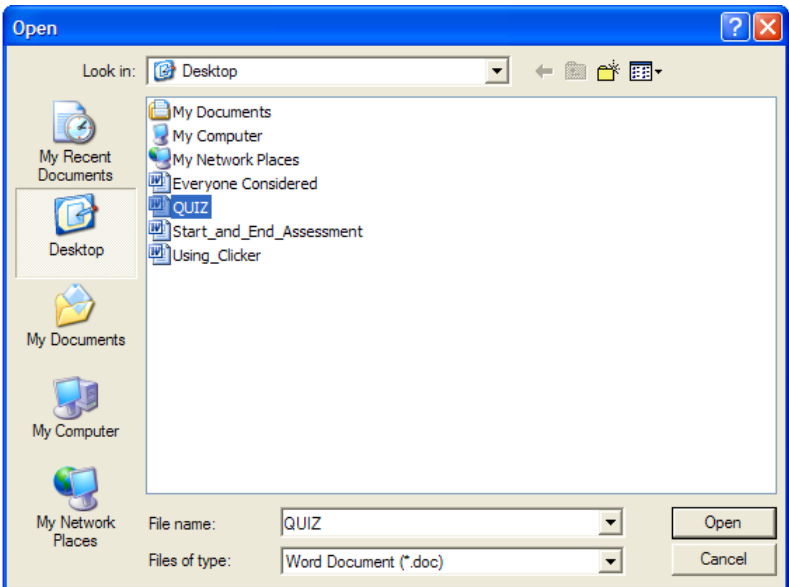

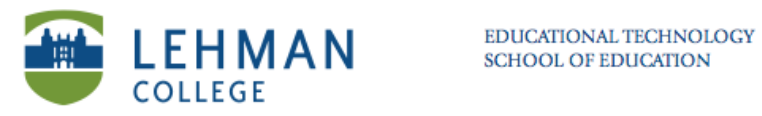

L.

## **Set answers: Click Response > Select Set All Answers > Input the correct answers > Click Done**

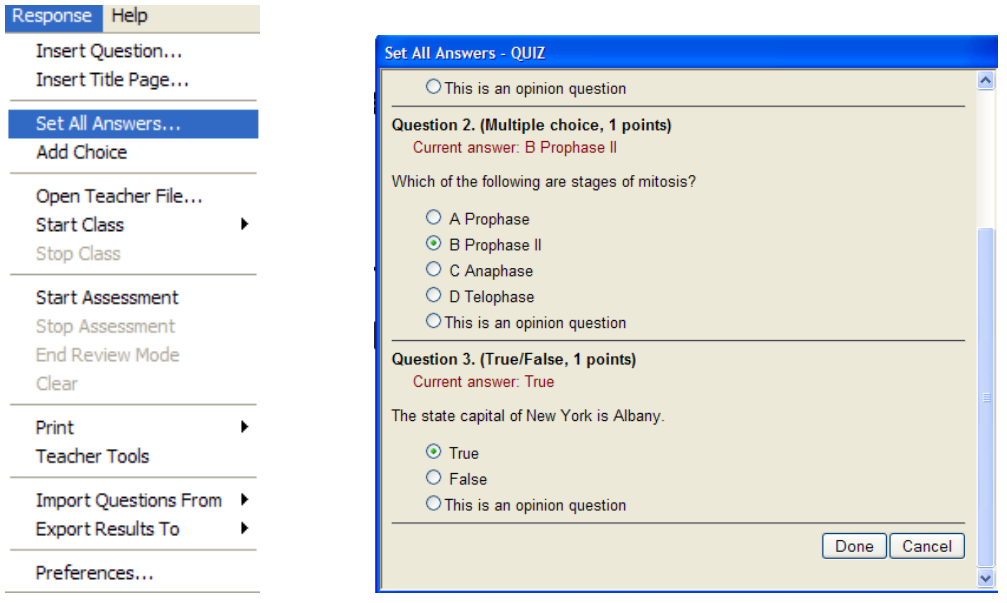